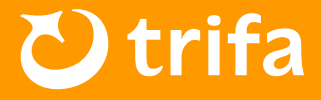

## 주의사항

Android 의 경우「설정▶연결」메뉴에서 회선을 변경해 주시기 바랍니다. 또한, 비행기 탑승 전에 ❶ 과 ❷를 설정하시면 보다 원활히 회선 변경 설정을 할 수 있습니다.

## 회선 전환 설정 방법 [ ON:유효 / OFF:무효 ]

- $\bullet$  「현재 사용 중인 SIM」을 선택 → 「데이터 로밍」을 꺼주세요.
- ❷ 「현재 사용 중인 SIM」을 꺼주세요.
- ❸ 비행기 모드를 켠 채로 비행기에 탑승해 주세요.
- 4 현지에 도착한 후 비행기 모드를 꺼주세요.
- ❺ 「trifa eSIM」의 eSIM 을 선택 →「SIM 사용」을 켜주세요.
- ❻ 「trifa eSIM」의 eSIM 을 선택 →「데이터 로밍」을 켜주세요.
- ※ 한국에서 사용 중인 통신사로부터 고액의 요금이 청구되지 않도록 하기 위해, 반드시 ❶ 과 ❷ 의 설정 확인을 부탁드립니다.
- ※ 「trifa eSIM」은 【Connect/Play/1010/eSIM】등 고객님의 단말기에 따라 명칭이 다를수 있습 니다.
- ※ 단말기의 버전이나 사양에 따라 액세스 포인트명(APN)이 자동으로 설정되는 국가라도수동으로 설정 해야 하는 경우가 있습니다. 이 점 미리 숙지하시어 양해 부탁드립니다.

이용에 어려움이 있으신 경우, 24시간 상담원 채팅 지원으로 연락 주시면 친절하게 응대해 드리겠습니다.

24시간 채팅 서포트:「trifa 어플」→「계정」→「채팅 지원」